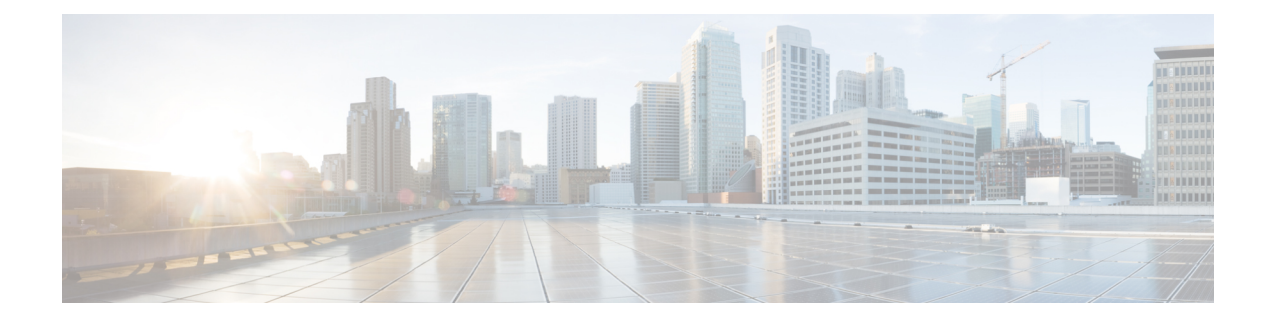

# **Configuring BGP EVPN VXLAN over IPsec**

This chapter describes how to configure BGP EVPN VXLAN over IPsec. VXLAN support over IPsec provides an overlay which seamlessly extends secured services to enterprise branch locations.

- [Restrictions](#page-0-0) for BGP EVPN VXLAN over IPsec, on page 1
- [Information](#page-0-1) about BGP EVPN VXLAN over IPsec, on page 1
- Workflow to [Configure](#page-1-0) BGP EVPN VXLAN over IPsec, on page 2
- [Configuration](#page-3-0) Example for BGP EVPN VXLAN over IPsec, on page 4

# <span id="page-0-0"></span>**Restrictions for BGP EVPN VXLAN over IPsec**

- BGP EVPN VXLAN over IPsec is supported only on the Cisco Catalyst 9300X Series switch.
- Tenant Routed Multicast over BGP EVPN VXLAN over IPsec tunnel is currently not supported.
- A Catalyst 9300X switch supports a maximum of 128 IPsec tunnels. Hence the size of the BGP EVPN VXLAN fabric over IPsec tunnels is limited to 128 EVPN VXLAN VTEPs terminating the IPsec tunnels.

# <span id="page-0-1"></span>**Information about BGP EVPN VXLAN over IPsec**

Internet Protocol Security (IPsec) is a framework of open standards that are developed by the IETF. IPsec provides security for the transmission of sensitive information over unprotected networks such as the Internet. IPsec acts at the network layer, protecting and authenticating IP packets between participating IPsec devices such as hosts, and security gateways. For more information, see "Configuring IPsec" section in the *Security Configuration Guide*.

When a BGP EVPN VXLAN network is connected to an external network, the VXLAN traffic flows over the public network or internet, which is unencrypted and prone to data compromise. The traditional GRE Tunnel solution requires a unique tunnel and routing protocol session for each virtual routing and forwarding (VRF) or Layer 3 virtual network instance (L3VNI). The BGP EVPN VXLAN control plane simplifies the overlay network by having a single BGP session with the remote designated IPsec peer to enable large number of VRFs. BGP EVPN VXLAN, when deployed with IPsec, reduces operational complexity and enables secure remote branch access over WAN or internal zero-trust LAN network environments.

BGP EVPN VXLAN over IPsec enables secure encrypted network virtualization with Cisco Catalyst 9300X-based crypto hardware acceleration.

### **Zero-trust LAN network environments**

A campus LAN network with Cisco Catalyst 9300X in the access layer can build secure, encrypted BGP EVPN VXLAN fabric to support a zero-trust network environment. A Cisco Catalyst 9300X at the access layer establishes IPsec tunnel with a Cisco Catalyst 9300X spine border that supports the BGP Route-Reflector functionality and external connectivity.

**Figure 1: Campus LAN With Secure BGP EVPN VXLAN Network**

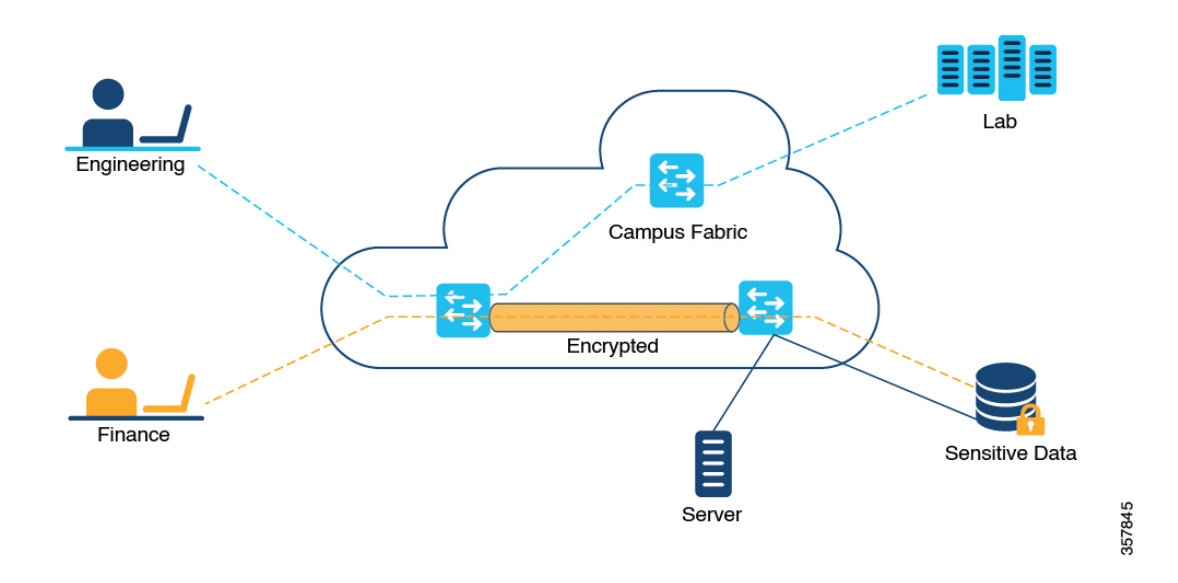

### **Remote Access**

Cisco Catalyst 9300X can be deployed as a border VTEP at a branch site to provide secure connectivity to the campus network over a WAN, with IPsec encryption.

# <span id="page-1-0"></span>**Workflow to Configure BGP EVPN VXLAN over IPsec**

## **Before you begin**

Ensure that the devices have the correct license to run IPsec and EVPN VXLAN. For license information, refer Cisco 9300 Series [Switch](https://www.cisco.com/c/en/us/products/collateral/switches/catalyst-9300-series-switches/nb-06-cat9300-ser-data-sheet-cte-en.html#Licensing) Data Sheet.

### **Procedure**

**Step 1** Configure the BGP EVPN VXLAN overlay:

Based on the network reachability and segmentation requirements, configure the appropriate overlay topology. Refer to the respective sections for more details on each of the following overlay network segmentations:

- a) Configure L2 overlay: Perform all the configuration tasks that are listed in *[Configuring](b_1712_bgp_evpn_vxlan_9300_cg_chapter2.pdf#nameddest=unique_34) EVPN VXLAN Layer 2 Overlay [Network](b_1712_bgp_evpn_vxlan_9300_cg_chapter2.pdf#nameddest=unique_34)*.
- b) Configure L3 overlay: Perform all the configuration tasks that are listed in *[Configuring](b_1712_bgp_evpn_vxlan_9300_cg_chapter3.pdf#nameddest=unique_49) EVPN VXLAN Layer 3 Overlay [Network](b_1712_bgp_evpn_vxlan_9300_cg_chapter3.pdf#nameddest=unique_49)*.

Ш

- c) Configure Distributed Anycast Gateway (DAG) or Centralized Gateway (CGW): Perform all the tasks that are listed in *[Configuring](b_1712_bgp_evpn_vxlan_9300_cg_chapter4.pdf#nameddest=unique_72) EVPN VXLAN Integrated Routing and Bridging*.
- **Step 2** Configure IPsec in the underlay: Perform all the tasks that are listed in the "Configuring IPsec" section of the *Security Configuration Guide*.
	- Each secure packet that is transmitted has an IPsec header in addition to the BGP EVPN VXLAN header. Adjust the System MTU and TCP MSS size accordingly. **Note**
- **Step 3** Configure BGP neighborship over IPsec tunnel.
	- a) To establish BGP neighborship and for loopback interface reachability, configure interior gateway protocol (IGP) over IPsec tunnel.

Here is a sample configuration snippet:

NVE loopback and IPsec tunnel in one IGP instance: the following commands establish NVE or VXLAN neighborship over IPsec tunnel:

```
interface Loopback1
description NVE Loopback
 ip address 172.16.254.1 255.255.255.255
ip pim sparse-mode
ip ospf 1 area 0
!
interface Tunnel10
description "IPSEC tunnel"
 ip address 172.16.12.1 255.255.255.0
ip pim sparse-mode
ip ospf 1 area 0
tunnel source Loopback10
tunnel mode ipsec ipv4
 tunnel destination 172.16.10.2
 tunnel protection ipsec profile ipsec_prof10
```
Loopback that is used by IPsec Tunnel in another IGP instance: the following commands establish an IPsec tunnel between the endpoints:

```
interface Loopback10
description ipsec Loopback
ip address 172.16.10.1 255.255.255.0
 ip ospf 2 area 0
!
```
b) Alternatively, configure a static route for BGP neighborship, if you cannot run IGP over IPsec tunnel.

ip route 172.16.254.2 255.255.255.255 Tunnel10

Refer to the [Configuration](#page-3-0) Example for BGP EVPN VXLAN over IPsec

# <span id="page-3-0"></span>**Configuration Example for BGP EVPN VXLAN over IPsec**

**Figure 2: Secure VXLAN Traffic Between Two VTEPs**

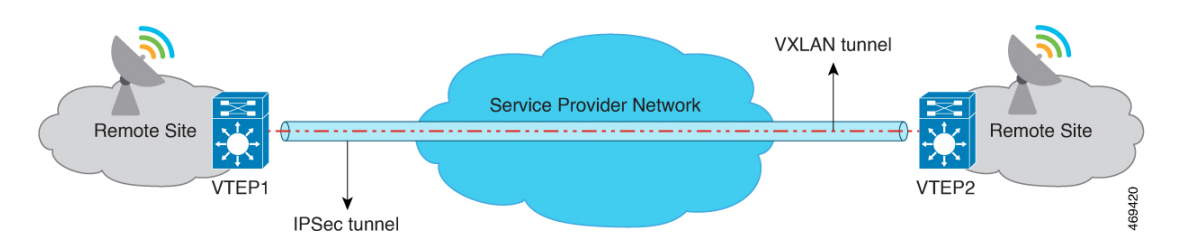

In thistopology, VTEP1 and VTEP2 communicate through a secure VXLAN tunnel that runsthrough a service provider network.

The following table provides sample configurations for the devices in this topology.

 $\mathbf{l}$ 

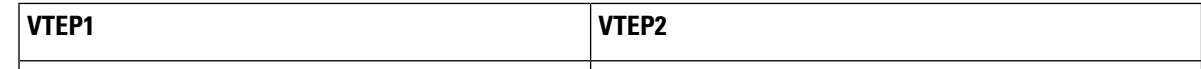

I

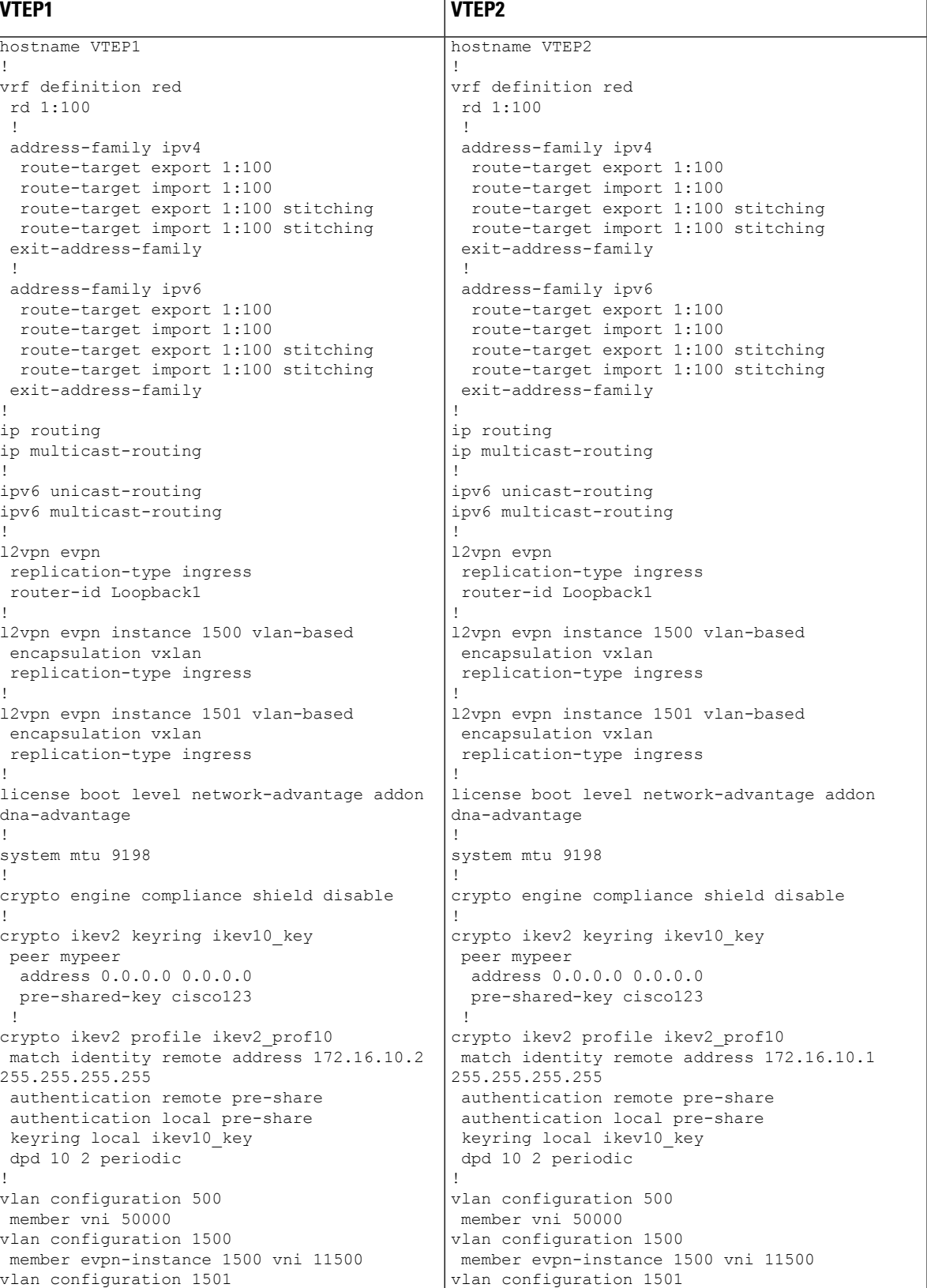

ı

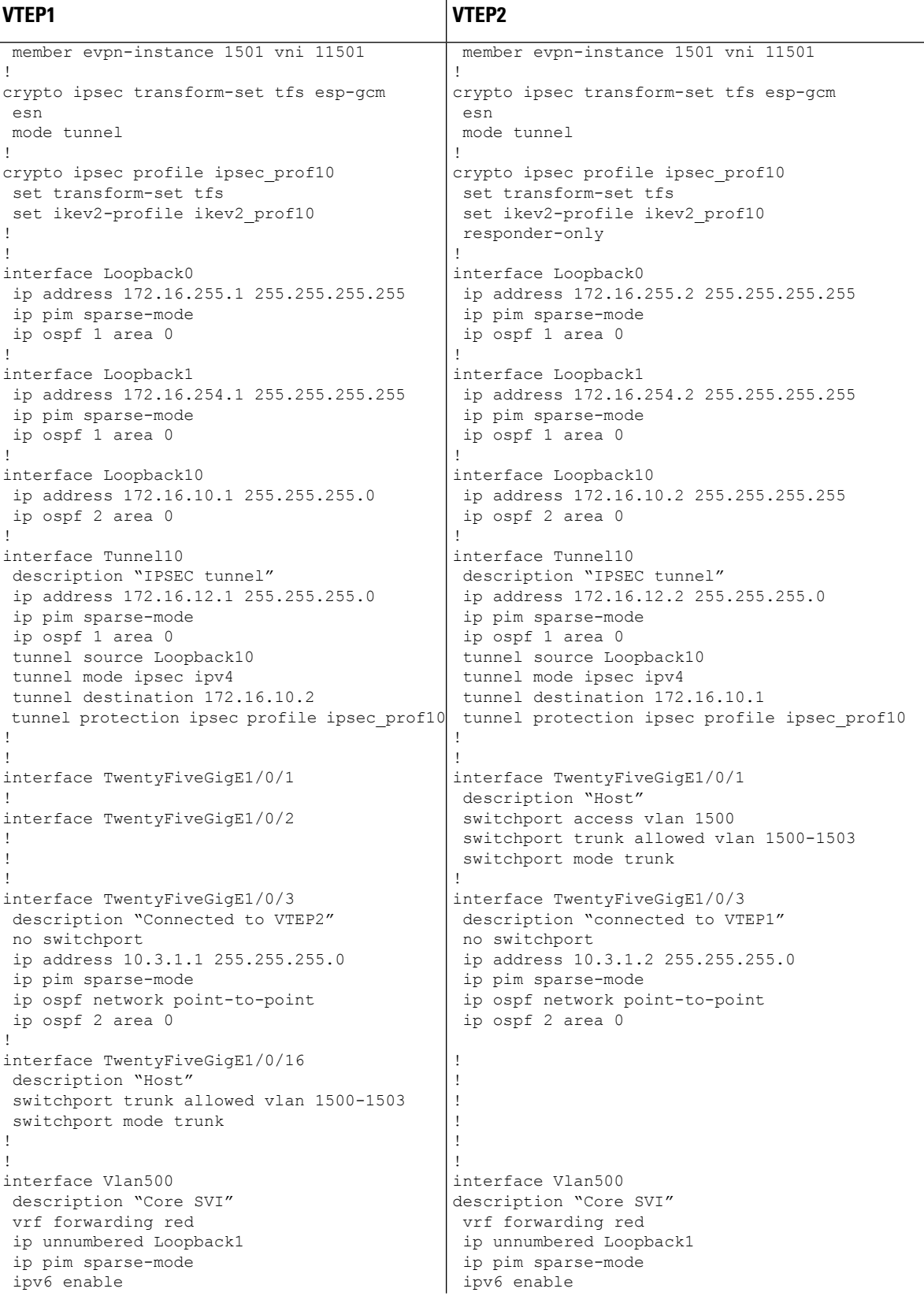

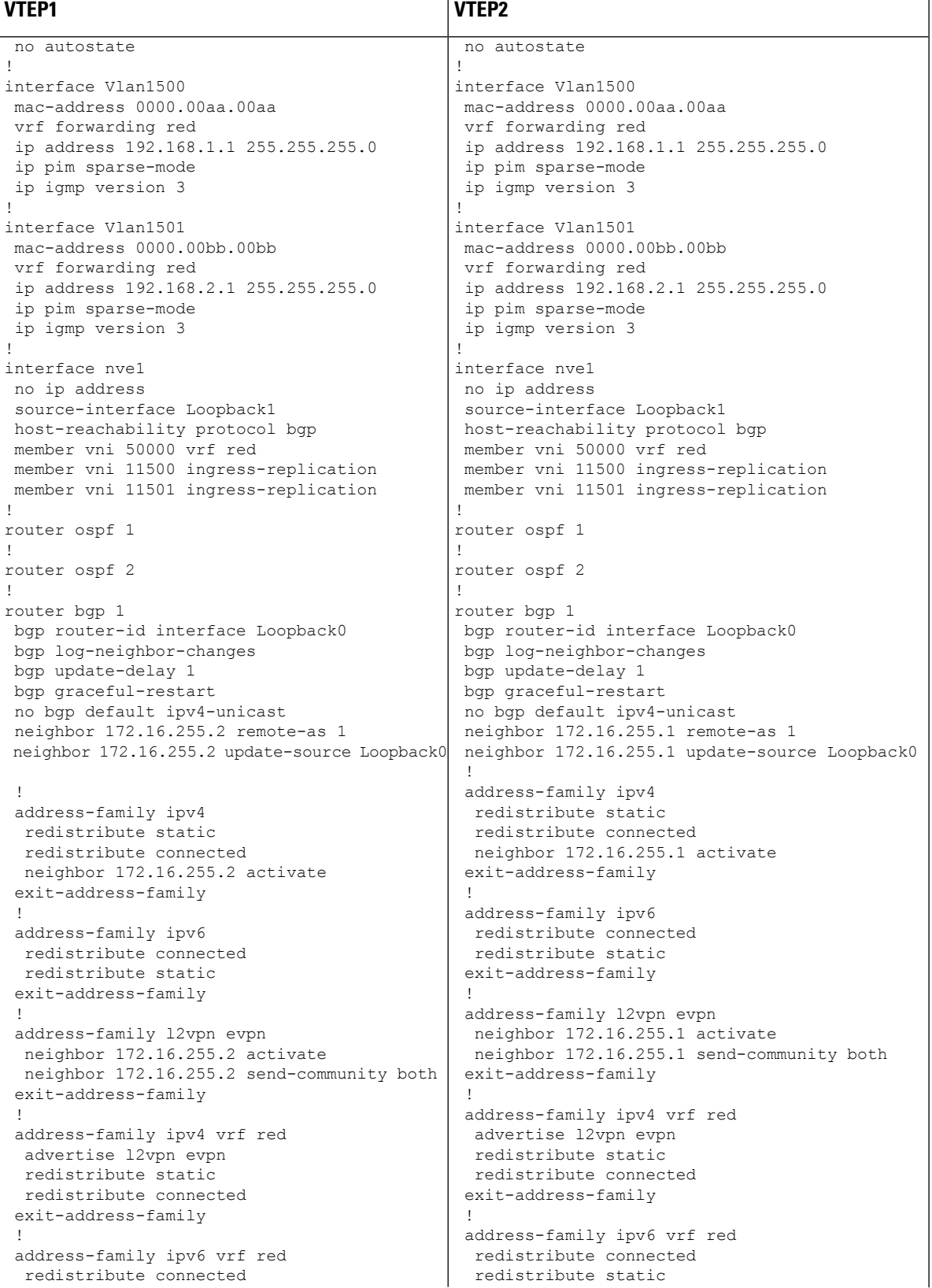

## **Configuring BGP EVPN VXLAN over IPsec**

i.

П

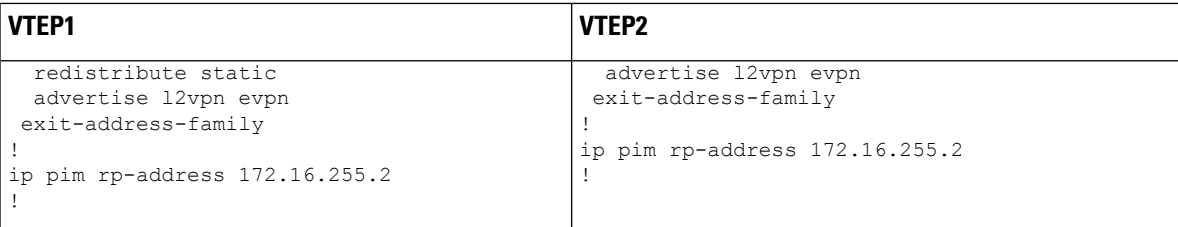

# **Verifying BGP EVPN VXLAN over IPsec**

The following sections provide sample output of **show** commands to verify the BGP EVPN VXLAN over IPsec configuration on the devices in the [Configuration](#page-3-0) Example for BGP EVPN VXLAN over IPsec.

```
Outputs to Verify the Configuration on VTEP1
```

```
VTEP1# show nve peers
'M' - MAC entry download flag 'A' - Adjacency download flag
'4' - IPv4 flag '6' - IPv6 flag
Interface VNI Type Peer-IP RMAC/Num_RTs eVNI state flags UP time<br>nve1 50000 L3CP 172.16.254.2 34ed.1b7e.44d0 50000 UP A/M/4 00:18:51
nve1 50000 L3CP 172.16.254.2 34ed.1b7e.44d0 50000<br>nve1 11500 L2CP 172.16.254.2 3 11500
nve1 11500 L2CP 172.16.254.2 3 11500 UP N/A 00:18:51
nve1 11501 L2CP 172.16.254.2 3 11501 UP N/A 00:18:51
VTEP1# show l2vpn evpn evi detail
EVPN instance: 1500 (VLAN Based)
 RD: 172.16.254.1:1500 (auto)
 Import-RTs: 1:1500
 Export-RTs: 1:1500<br>Per-EVI Label: none
 Per-EVI Label:
 State: Established
 Replication Type: Ingress
 Encapsulation: vxlan
 IP Local Learn: Enabled (global)
 Adv. Def. Gateway: Disabled (global)
 Re-originate RT5: Disabled
 Adv. Multicast: Disabled (global)
 Vlan: 1500
   Protected: False
   Ethernet-Tag: 0
   State: Established
   Flood Suppress: Attached
   Core If: Vlan500
   Access If: Vlan1500
   NVE If: nve1
   RMAC: 34ed.1b7e.4350
   Core Vlan: 500
   L2 VNI: 11500
   L3 VNI: 50000
   VTEP IP: 172.16.254.1
   VRF: red
   IPv4 IRB: Enabled
   IPv6 IRB: Disabled
   Pseudoports:
     TwentyFiveGigE1/0/16 service instance 1500
      Routes: 1 MAC, 1 MAC/IP
   Peers:
     172.16.254.2
```

```
Routes: 1 MAC, 1 MAC/IP, 1 IMET, 0 EAD
EVPN instance: 1501 (VLAN Based)
 RD: 172.16.254.1:1501 (auto)
 Import-RTs: 1:1501
 Export-RTs: 1:1501
 Per-EVI Label: none
 State: Established
 Replication Type: Ingress
 Encapsulation: vxlan
 IP Local Learn: Enabled (global)
 Adv. Def. Gateway: Disabled (global)
 Re-originate RT5: Disabled
 Adv. Multicast: Disabled (global)
 Vlan: 1501
   Protected: False
   Ethernet-Tag: 0
   State: Established
   Flood Suppress: Attached
   Core If: Vlan500
   Access If: Vlan1501<br>NVE If: nvel
   NVE If:
   RMAC: 34ed.1b7e.4350<br>Core Vlan: 500
   Core Vlan:
   L2 VNI: 11501
   L3 VNI: 50000
   VTEP IP: 172.16.254.1
   VRF: red
   IPv4 IRB: Enabled
   IPv6 IRB: Disabled
   Pseudoports:
     TwentyFiveGigE1/0/16 service instance 1501
       Routes: 1 MAC, 1 MAC/IP
   Peers:
     172.16.254.2
       Routes: 1 MAC, 1 MAC/IP, 1 IMET, 0 EAD
VTEP1# show ip route
Codes: L - local, C - connected, S - static, R - RIP, M - mobile, B - BGP
      D - EIGRP, EX - EIGRP external, O - OSPF, IA - OSPF inter area
      N1 - OSPF NSSA external type 1, N2 - OSPF NSSA external type 2
      E1 - OSPF external type 1, E2 - OSPF external type 2, m - OMP
      n - NAT, Ni - NAT inside, No - NAT outside, Nd - NAT DIA
      i - IS-IS, su - IS-IS summary, L1 - IS-IS level-1, L2 - IS-IS level-2
      ia - IS-IS inter area, * - candidate default, U - per-user static route
      H - NHRP, G - NHRP registered, g - NHRP registration summary
      o - ODR, P - periodic downloaded static route, l - LISP
      a - application route
      + - replicated route, % - next hop override, p - overrides from PfR
      & - replicated local route overrides by connected
Gateway of last resort is not set
     10.0.0.0/8 is variably subnetted, 2 subnets, 3 masks
C 10.3.1.0/24 is directly connected, TwentyFiveGigE1/0/3
L 10.3.1.1/32 is directly connected, TwentyFiveGigE1/0/3
     172.16.0.0/16 is variably subnetted, 9 subnets, 2 masks
C 172.16.10.0/24 is directly connected, Loopback10
L 172.16.10.1/32 is directly connected, Loopback10
O 172.16.10.2/32 [110/2] via 10.3.1.2, 00:35:52, TwentyFiveGigE1/0/3
C 172.16.12.0/24 is directly connected, Tunnel10
L 172.16.12.1/32 is directly connected, Tunnel10
```

```
C 172.16.254.1/32 is directly connected, Loopback1
```
### **Configuring BGP EVPN VXLAN over IPsec**

```
O 172.16.254.2/32 [110/1001] via 172.16.12.2, 00:29:07, Tunnel10
C 172.16.255.1/32 is directly connected, Loopback0
        O 172.16.255.2/32 [110/1001] via 172.16.12.2, 00:29:07, Tunnel10
VTEP1# show ip route vrf red
Routing Table: red
Codes: L - local, C - connected, S - static, R - RIP, M - mobile, B - BGP
      D - EIGRP, EX - EIGRP external, O - OSPF, IA - OSPF inter area
      N1 - OSPF NSSA external type 1, N2 - OSPF NSSA external type 2
      E1 - OSPF external type 1, E2 - OSPF external type 2, m - OMP
      n - NAT, Ni - NAT inside, No - NAT outside, Nd - NAT DIA
      i - IS-IS, su - IS-IS summary, L1 - IS-IS level-1, L2 - IS-IS level-2
      ia - IS-IS inter area, * - candidate default, U - per-user static route
      H - NHRP, G - NHRP registered, g - NHRP registration summary
      o - ODR, P - periodic downloaded static route, l - LISP
      a - application route
      + - replicated route, % - next hop override, p - overrides from PfR
      & - replicated local route overrides by connected
Gateway of last resort is not set
     192.168.1.0/24 is variably subnetted, 4 subnets, 2 masks
C 192.168.1.0/24 is directly connected, Vlan1500
L 192.168.1.1/32 is directly connected, Vlan1500
S 192.168.1.100/32 is directly connected, Vlan1500
B 192.168.1.200/32 [200/0] via 172.16.254.2, 00:33:05, Vlan500
     192.168.2.0/24 is variably subnetted, 4 subnets, 2 masks
C 192.168.2.0/24 is directly connected, Vlan1501
L 192.168.2.1/32 is directly connected, Vlan1501
S 192.168.2.100/32 is directly connected, Vlan1501
B 192.168.2.200/32 [200/0] via 172.16.254.2, 00:01:39, Vlan500
VTEP1# show bgp l2vpn evpn all
BGP table version is 249, local router ID is 172.16.255.1
Status codes: s suppressed, d damped, h history, * valid, > best, i - internal,
            r RIB-failure, S Stale, m multipath, b backup-path, f RT-Filter,
            x best-external, a additional-path, c RIB-compressed,
            t secondary path, L long-lived-stale,
Origin codes: i - IGP, e - EGP, ? - incomplete
RPKI validation codes: V valid, I invalid, N Not found
    Network Next Hop Metric LocPrf Weight Path
Route Distinguisher: 172.16.254.1:1500
*>i [2][172.16.254.1:1500][0][48][001201000001][0][*]/20
                   172.16.254.2 0 100 0 ?
 *>i [2][172.16.254.1:1500][0][48][001201000001][32][192.168.1.200]/24
                   172.16.254.2 0 100 0 ?
 *> [2][172.16.254.1:1500][0][48][001501000001][0][*]/20
                   0.0.0.0 32768 ?
 *> [2][172.16.254.1:1500][0][48][001501000001][32][192.168.1.100]/24
                   0.0.0.0 32768 ?
Route Distinguisher: 172.16.254.1:1501
*>i [2][172.16.254.1:1501][0][48][001201000002][0][*]/20
                   172.16.254.2 0 100 0 ?
 *>i [2][172.16.254.1:1501][0][48][001201000002][32][192.168.2.200]/24
    Network Next Hop Metric LocPrf Weight Path
                   172.16.254.2 0 100 0 ?
 *> [2][172.16.254.1:1501][0][48][001501000002][0][*]/20
                   0.0.0.0 32768 ?
 *> [2][172.16.254.1:1501][0][48][001501000002][32][192.168.2.100]/24
                   0.0.0.0 32768 ?
Route Distinguisher: 172.16.254.2:1500
```

```
*>i [2][172.16.254.2:1500][0][48][001201000001][0][*]/20
                 172.16.254.2 0 100 0 ?
*>i [2][172.16.254.2:1500][0][48][001201000001][32][192.168.1.200]/24
                 172.16.254.2 0 100 0 ?
Route Distinguisher: 172.16.254.2:1501
*>i [2][172.16.254.2:1501][0][48][001201000002][0][*]/20
                 172.16.254.2 0 100 0 ?
*>i [2][172.16.254.2:1501][0][48][001201000002][32][192.168.2.200]/24
                 172.16.254.2 0 100 0 ?
Route Distinguisher: 172.16.254.1:1500
*> [3][172.16.254.1:1500][0][32][172.16.254.1]/17
                 0.0.0.0 32768 ?
*>i [3][172.16.254.1:1500][0][32][172.16.254.2]/17
                 172.16.254.2 0 100 0 ?
Route Distinguisher: 172.16.254.1:1501
*> [3][172.16.254.1:1501][0][32][172.16.254.1]/17
   Network Next Hop Metric LocPrf Weight Path
                 0.0.0.0 32768 ?
 *>i [3][172.16.254.1:1501][0][32][172.16.254.2]/17
                 172.16.254.2 0 100 0 ?
Route Distinguisher: 172.16.254.2:1500
*>i [3][172.16.254.2:1500][0][32][172.16.254.2]/17
                 172.16.254.2 0 100 0 ?
Route Distinguisher: 172.16.254.2:1501
*>i [3][172.16.254.2:1501][0][32][172.16.254.2]/17
                 172.16.254.2 0 100 0 ?
Route Distinguisher: 1:100 (default for vrf red)
 * i [5][1:100][0][24][192.168.1.0]/17
                 172.16.254.2 0 100 0 ?
 *> 0.0.0.0 0 32768 ?
 * i [5][1:100][0][24][192.168.2.0]/17
                 172.16.254.2 0 100 0 ?<br>0.0.0.0 0 32768 ?
 ^{\star} > 0.0.0.0 0
VTEP1# show crypto session detail
```
Crypto session current status

```
Code: C - IKE Configuration mode, D - Dead Peer Detection
K - Keepalives, N - NAT-traversal, T - cTCP encapsulation
X - IKE Extended Authentication, F - IKE Fragmentation
R - IKE Auto Reconnect, U - IKE Dynamic Route Update
S - SIP VPN
```
Interface: Tunnel10 Profile: ikev2\_prof10 Uptime: 00:16:58 Session status: UP-ACTIVE Peer: 172.16.10.2 port 500 fvrf: (none) ivrf: (none) Phase1\_id: 172.16.10.2 Desc: (none) Session ID: 3 IKEv2 SA: local 172.16.10.1/500 remote 172.16.10.2/500 Active Capabilities:DU connid:1 lifetime:23:43:02 IPSEC FLOW: permit ip 0.0.0.0/0.0.0.0 0.0.0.0/0.0.0.0 Active SAs: 2, origin: crypto map Inbound: #pkts dec'ed 1016508 drop 0 life (KB/Sec) 1058011/2581 Outbound: #pkts enc'ed 239 drop 0 life (KB/Sec) 36/2581

### VTEP1# **show int tunnel10 stats**

```
Tunnel10
```
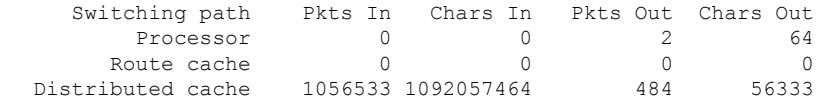

Total 1056533 1092057464 486 56397

## **Outputs to Verify the Configuration on VTEP2**

### VTEP2# **show nve peers** 'M' - MAC entry download flag 'A' - Adjacency download flag '4' - IPv4 flag '6' - IPv6 flag

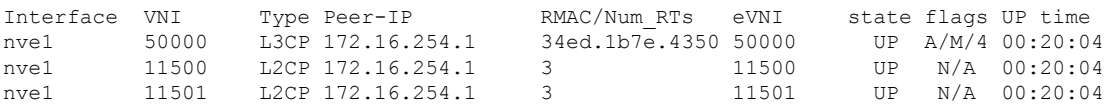

## VTEP2# **show l2vpn evpn evi detail**

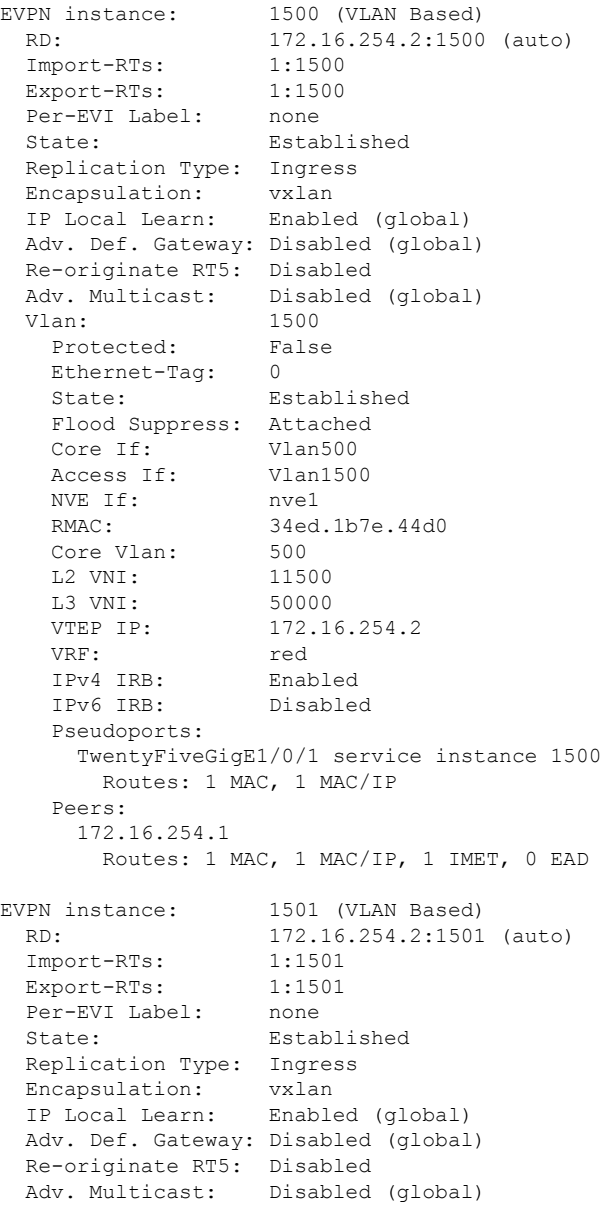

Vlan: 1501 Protected: False<br>Ethernet-Tag: 0 Ethernet-Tag: 0 State: Established Flood Suppress: Attached Core If: Vlan500 Access If: Vlan1501 NVE If: nve1 RMAC: 34ed.1b7e.44d0 Core Vlan: 500 L2 VNI: 11501 L3 VNI: 50000 VTEP IP: 172.16.254.2 VRF: red IPv4 IRB: Enabled IPv6 IRB: Disabled Pseudoports: TwentyFiveGigE1/0/1 service instance 1501 Routes: 1 MAC, 1 MAC/IP Peers: 172.16.254.1 Routes: 1 MAC, 1 MAC/IP, 1 IMET, 0 EAD VTEP2# **show ip route** Codes: L - local, C - connected, S - static, R - RIP, M - mobile, B - BGP D - EIGRP, EX - EIGRP external, O - OSPF, IA - OSPF inter area N1 - OSPF NSSA external type 1, N2 - OSPF NSSA external type 2 E1 - OSPF external type 1, E2 - OSPF external type 2, m - OMP n - NAT, Ni - NAT inside, No - NAT outside, Nd - NAT DIA i - IS-IS, su - IS-IS summary, L1 - IS-IS level-1, L2 - IS-IS level-2 ia - IS-IS inter area, \* - candidate default, U - per-user static route  $H - NHRP$ , G - NHRP registered, q - NHRP registration summary o - ODR, P - periodic downloaded static route, l - LISP a - application route + - replicated route, % - next hop override, p - overrides from PfR & - replicated local route overrides by connected Gateway of last resort is not set 10.0.0.0/8 is variably subnetted, 2 subnets, 3 masks C 10.3.1.0/24 is directly connected, TwentyFiveGigE1/0/3 L 10.3.1.2/32 is directly connected, TwentyFiveGigE1/0/3 172.16.0.0/16 is variably subnetted, 9 subnets, 2 masks B 172.16.10.0/24 [200/0] via 172.16.255.1, 00:30:42 O 172.16.10.1/32 [110/2] via 10.3.1.1, 00:33:32, TwentyFiveGigE1/0/3 C 172.16.10.2/32 is directly connected, Loopback10 C 172.16.12.0/24 is directly connected, Tunnel10 L 172.16.12.2/32 is directly connected, Tunnel10 O 172.16.254.1/32 [110/1001] via 172.16.12.1, 00:26:48, Tunnel10 C 172.16.254.2/32 is directly connected, Loopback1 O 172.16.255.1/32 [110/1001] via 172.16.12.1, 00:26:48, Tunnel10 C 172.16.255.2/32 is directly connected, Loopback0

## VTEP2# **show ip route vrf red**

```
Routing Table: red
Codes: L - local, C - connected, S - static, R - RIP, M - mobile, B - BGP
       D - EIGRP, EX - EIGRP external, O - OSPF, IA - OSPF inter area
      N1 - OSPF NSSA external type 1, N2 - OSPF NSSA external type 2
      E1 - OSPF external type 1, E2 - OSPF external type 2, m - OMP
      n - NAT, Ni - NAT inside, No - NAT outside, Nd - NAT DIA
       i - IS-IS, su - IS-IS summary, L1 - IS-IS level-1, L2 - IS-IS level-2
       ia - IS-IS inter area, * - candidate default, U - per-user static route
```
H - NHRP, G - NHRP registered, g - NHRP registration summary o - ODR, P - periodic downloaded static route, l - LISP a - application route + - replicated route, % - next hop override, p - overrides from PfR & - replicated local route overrides by connected Gateway of last resort is not set 192.168.1.0/24 is variably subnetted, 4 subnets, 2 masks C 192.168.1.0/24 is directly connected, Vlan1500 L 192.168.1.1/32 is directly connected, Vlan1500 B 192.168.1.100/32 [200/0] via 172.16.254.1, 00:00:41, Vlan500 S 192.168.1.200/32 is directly connected, Vlan1500 192.168.2.0/24 is variably subnetted, 4 subnets, 2 masks C 192.168.2.0/24 is directly connected, Vlan1501 L 192.168.2.1/32 is directly connected, Vlan1501 B 192.168.2.100/32 [200/0] via 172.16.254.1, 00:00:35, Vlan500 S 192.168.2.200/32 is directly connected, Vlan1501 VTEP2# **show bgp l2vpn evpn all** BGP table version is 309, local router ID is 172.16.255.2 Status codes: s suppressed, d damped, h history, \* valid, > best, i - internal, r RIB-failure, S Stale, m multipath, b backup-path, f RT-Filter, x best-external, a additional-path, c RIB-compressed, t secondary path, L long-lived-stale, Origin codes: i - IGP, e - EGP, ? - incomplete RPKI validation codes: V valid, I invalid, N Not found Network Next Hop Metric LocPrf Weight Path Route Distinguisher: 172.16.254.1:1500 \*>i [2][172.16.254.1:1500][0][48][001501000001][0][\*]/20 172.16.254.1 0 100 0 ? \*>i [2][172.16.254.1:1500][0][48][001501000001][32][192.168.1.100]/24 172.16.254.1 0 100 0 ? Route Distinguisher: 172.16.254.1:1501 \*>i [2][172.16.254.1:1501][0][48][001501000002][0][\*]/20 172.16.254.1 0 100 0 ? \*>i [2][172.16.254.1:1501][0][48][001501000002][32][192.168.2.100]/24 172.16.254.1 0 100 0 ? Route Distinguisher: 172.16.254.2:1500 \*> [2][172.16.254.2:1500][0][48][001201000001][0][\*]/20 0.0.0.0 32768 ? Network Next Hop Metric LocPrf Weight Path \*> [2][172.16.254.2:1500][0][48][001201000001][32][192.168.1.200]/24 0.0.0.0 32768 ? \*>i [2][172.16.254.2:1500][0][48][001501000001][0][\*]/20 172.16.254.1 0 100 0 ? \*>i [2][172.16.254.2:1500][0][48][001501000001][32][192.168.1.100]/24 172.16.254.1 0 100 0 ? Route Distinguisher: 172.16.254.2:1501 \*> [2][172.16.254.2:1501][0][48][001201000002][0][\*]/20 0.0.0.0 32768 ? \*> [2][172.16.254.2:1501][0][48][001201000002][32][192.168.2.200]/24 0.0.0.0 32768 ? \*>i [2][172.16.254.2:1501][0][48][001501000002][0][\*]/20 172.16.254.1 0 100 0 ? \*>i [2][172.16.254.2:1501][0][48][001501000002][32][192.168.2.100]/24 172.16.254.1 0 100 0 ? Route Distinguisher: 172.16.254.1:1500 \*>i [3][172.16.254.1:1500][0][32][172.16.254.1]/17 172.16.254.1 0 100 0 ? Route Distinguisher: 172.16.254.1:1501 \*>i [3][172.16.254.1:1501][0][32][172.16.254.1]/17 172.16.254.1 0 100 0 ?

```
Route Distinguisher: 172.16.254.2:1500
  Network Next Hop Metric LocPrf Weight Path
*>i [3][172.16.254.2:1500][0][32][172.16.254.1]/17
               172.16.254.1 0 100 0 ?
*> [3][172.16.254.2:1500][0][32][172.16.254.2]/17
                0.0.0.0 32768 ?
Route Distinguisher: 172.16.254.2:1501
*>i [3][172.16.254.2:1501][0][32][172.16.254.1]/17
                172.16.254.1 0 100 0 ?
*> [3][172.16.254.2:1501][0][32][172.16.254.2]/17
                0.0.0.0 32768 ?
Route Distinguisher: 1:100 (default for vrf red)
* i [5][1:100][0][24][192.168.1.0]/17
                172.16.254.1 0 100 0 ?
\star > 0.0.0.0 0 32768 ?
* i [5][1:100][0][24][192.168.2.0]/17
                172.16.254.1 0 100 0 ?<br>0.0.0.0 0 32768 ?
^{\star}> 0.0.0.0 0
```
## VTEP2# **show crypto session detail**

Crypto session current status

Code: C - IKE Configuration mode, D - Dead Peer Detection K - Keepalives, N - NAT-traversal, T - cTCP encapsulation X - IKE Extended Authentication, F - IKE Fragmentation R - IKE Auto Reconnect, U - IKE Dynamic Route Update S - SIP VPN

```
Interface: Tunnel10
Profile: ikev2_prof10
Uptime: 00:17:28
Session status: UP-ACTIVE
Peer: 172.16.10.1 port 500 fvrf: (none) ivrf: (none)
     Phase1_id: 172.16.10.1
     Desc: (none)
 Session ID: 4
 IKEv2 SA: local 172.16.10.2/500 remote 172.16.10.1/500 Active
         Capabilities:DU connid:1 lifetime:23:42:32
 IPSEC FLOW: permit ip 0.0.0.0/0.0.0.0 0.0.0.0/0.0.0.0
       Active SAs: 2, origin: crypto map
        Inbound: #pkts dec'ed 245 drop 0 life (KB/Sec) 30/2552
        Outbound: #pkts enc'ed 1043067 drop 0 life (KB/Sec) 1118249/2552
```
#### VTEP2# **show int tunnel10 stats** Tunnel10

```
Switching path Pkts In Chars In Pkts Out Chars Out
     Processor 0 0 0 0 0
   Route cache 0 0 0 0 0
Distributed cache 228 21855 1027163 1082443955
       Total 228 21855 1027163 1082443955
```